# NSX-T OPERATION DESIGN GUIDE

Release 3.2

### Table of Contents

| NSX 3.2 Operation Overview                                                         | 2  |
|------------------------------------------------------------------------------------|----|
| Troubleshooting Tools                                                              | 3  |
| Topology View                                                                      | 3  |
| Live Traffic Analysis (LTA)                                                        | 5  |
| Port Mirroring                                                                     | 7  |
| Traceflow                                                                          | 7  |
| Fabric MTU Configuration Check                                                     | 8  |
| Monitoring & Alarms                                                                | 13 |
| SNMP Monitoring                                                                    | 13 |
| Time Series Monitoring - Visibility with NSX Application Platform/NSX Intelligence | 13 |
| Operation and Maintenance                                                          | 15 |
| NSX Upgrade Evaluation Tool                                                        | 15 |
| Shutdown/Startup Order of NSX                                                      | 16 |
| Improved CLI Guide                                                                 | 16 |

#### NSX 3.2 Operation Overview

We have made significant improvements to NSX Operation from release 3.0 to 3.2. In this version of the Operation Guide, we will only highlight the new capabilities available in the 3.2 release. A holistic version of 3.2 Operation Guide will be published later.

## Troubleshooting Tools Topology View

The network topology feature provides a graphical representation of the network topology which is very helpful when you are verifying your network configuration or troubleshooting errors.

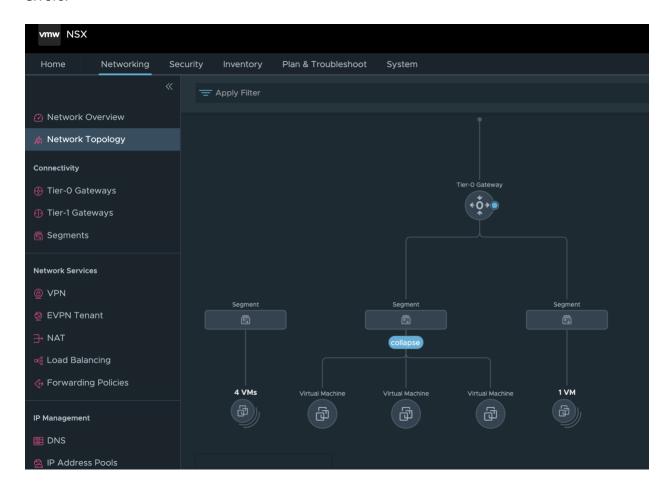

In 3.2, the Network Topology feature is enhanced with Fabric view which provides Fabric details of the NSX constructs and workload.

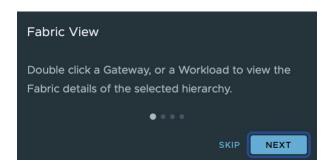

For the Gateway, with Fabric view, we show the HA Mode, details of all services configured. If there's a VPN, we provide detail visualization of the VPN session.

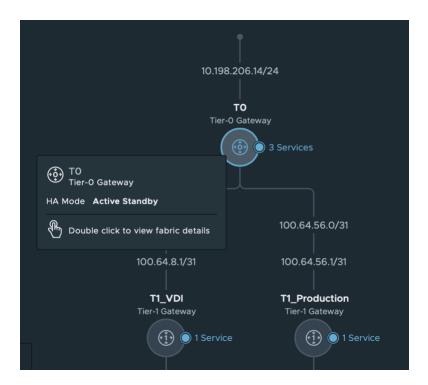

For the workload, with Fabric view we show the hostname, OS type, power state and detail interface information.

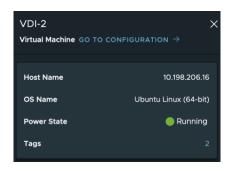

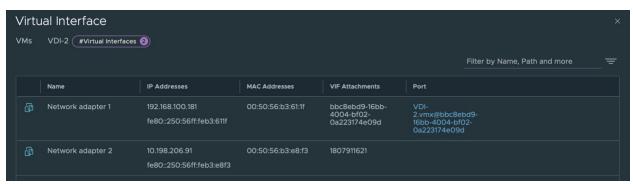

#### Live Traffic Analysis (LTA)

Live Traffic Analysis (LTA) is a brand-new feature included in 3.2

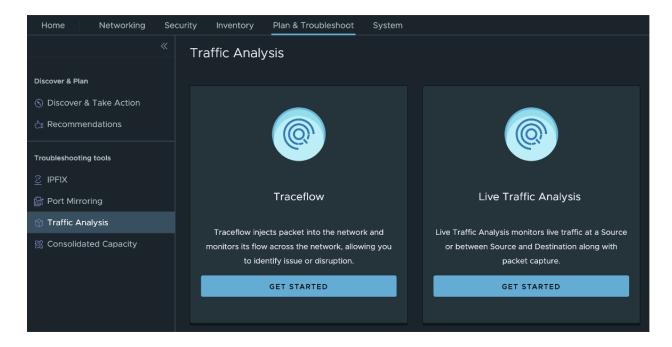

LTA provides more functionalities than Traceflow. But one of the most important differences between Traceflow and LTA is that Traceflow uses a crafted packet to performance the trace and LTA uses the real live packets. So before the workload is deployed, Traceflow can be used to test the expected traffic path.

The LTA feature provides a unified approach of diagnosis. LTA includes 2 independent functionalities, live traffic trace and packet capture. They can be used together or separately.

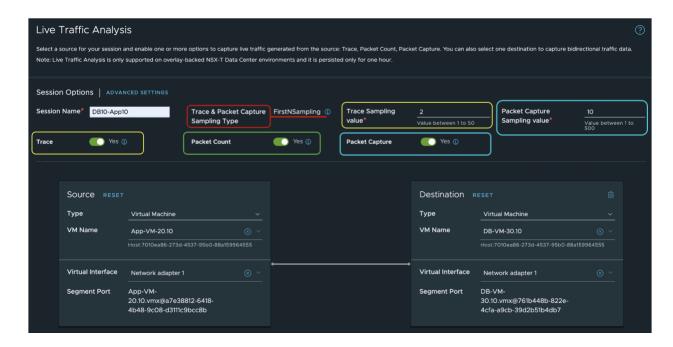

For how to configure LTA, and how to performance packet trace and packet capture, please check the NSX admin guide for details:

https://docs.vmware.com/en/VMware-NSX-T-Data-Center/3.2/administration/GUID-6C76D8E5-0DC4-4365-B7E1-C1A5D276139F.html

As mentioned above, the LTA feature provide 2 independent functionalities, packet trace and packet capture. Trace and capture and be used separately or together. When they are used together, the packet in the capture and trace can be associated together with Packet ID so that observation result of the packet can been found in the trace.

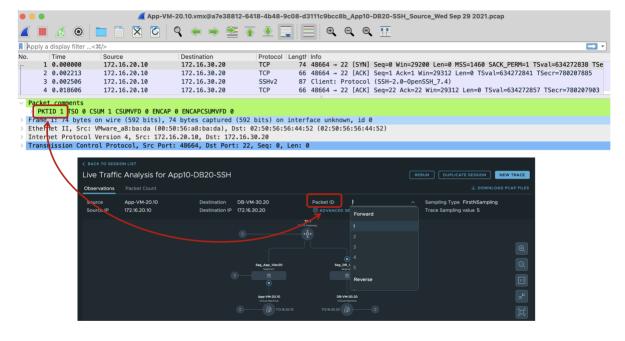

#### Port Mirroring

Selective Port Mirroring - Enhanced mirroring with flow-based filtering capability and reduced resource requirements. You can now focus on pertinent flows for effective troubleshooting.

#### Traceflow

In 3.2, the Traceflow is available for a Vlan based logical network. The Vlan based Traceflow is utilizing INT — In-band Network Telemetry. The In-band Network Telemetry is a framework designed to allow the collection and reporting of network state by the data plane without requiring intervention by the control plane. In the INT architectural model, the INT capable device can add additional header field to the packet which embeds telemetry instructions. These instructions tell other INT-capable devices what state to collect. The network state information may be directly exported by the data plane to the telemetry monitoring system or can be written into the packet as it traverses the network.

So, to perform vian based Traceflow, INT must be enabled first.

If you see this message when you try to perform Traceflow for a Vlan based logical network,

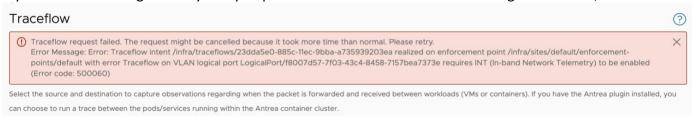

You can use the following API to enable the in-band network Telemetry setting,

#### PUT API /api/v1/infra/ops-global-config

```
"display_name": "ops-global-config",

"in_band_network_telementry": {

    "dscp_value": 2,

    "indicator_type": "DSCP_VALUE"

},

"path": "/infra/ops-global-config",

"relative_path": "ops-global-config",

"_revision": 0
```

After successfully issue the API, you will be able to perform the Traceflow.

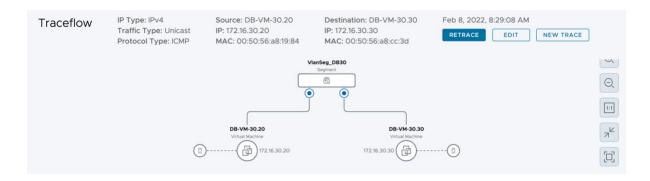

Notes: Vlan based Traceflow is not supported on the Edge node.

#### Fabric MTU Configuration Check

There are multiple places to configure MTU. First, let's understand the different MTU values in NSX configuration.

| Name               | What is it for                        | Default Value |
|--------------------|---------------------------------------|---------------|
| Global MTU         | For all the physical uplinks in a NSX | 1700          |
|                    | domain                                |               |
| Tunnel End MTU     | For the tunnel in the same site       | 1700          |
| Remote Tunnel      | For Cross-Location communication for  | 1700          |
| Endpoint MTU       | Federation                            |               |
| Global Gateway MTU | For all the logical uplinks in a NSX  | 1500          |
|                    | domain                                |               |

Global default MTU

```
https://{{nsx-mgr137}}/api/v1/global-configs/SwitchingGlobalConfig
 GET
Params
           Authorization •
                             Headers (13)
                                             Body •
                                                       Pre-request Script
                                                                          Tests
                                                                                   Settings
Body Cookies (1)
                  Headers (17)
                                Test Results
  Pretty
           Raw
                   Preview
                              Visualize
                                          ISON
    1
    2
            "physical_uplink_mtu": 1700,
    3
            "uplink mtu threshold": 9000,
    4
            "global_replication_mode_enabled": false,
    5
            "remote_tunnel_physical_mtu": 1700,
    6
            "arp_limit_per_lr": 50000,
            "resource_type": "SwitchingGlobalConfig",
    7
            "id": "40f7b508-8de9-4c74-a60a-09ea43543666",
    8
            "display_name": "40f7b508-8de9-4c74-a60a-09ea43543666",
    9
            "_create_time": 1641495157318,
   10
            "_create_user": "system",
   11
   12
            "_last_modified_time": 1641495157318,
            "_last_modified_user": "system",
   13
            "_system_owned": true,
   14
            "_protection": "NOT_PROTECTED",
   15
            "_revision": 0
   16
   17
```

The 1700 is the global default MTU for all the physical uplinks in a NSX domain. This is the default value for the optional uplink profile MTU field. If VPN is configured, the global MTU needs to be increased. When the MTU value is not specified in the uplink profile, this global value will be used. This value can be overridden by providing a value for the optional MTU field in the uplink profile. The Whenever this value is updated, the updated value will only be propagated to the uplinks that don't have the MTU value in their uplink profiles. If this value is not set, the default value of 1700 will be used. The node state can be monitored to confirm if the updated MTU value has been realized. Note: the host uplink profile is applicable for VDS7 with NSX-T and N-VDS. The MTU field as part of the uplink profile is not relevant for the VDS7, only when you use the N-VDS. The MTU for VDS7 is configured via vCenter.

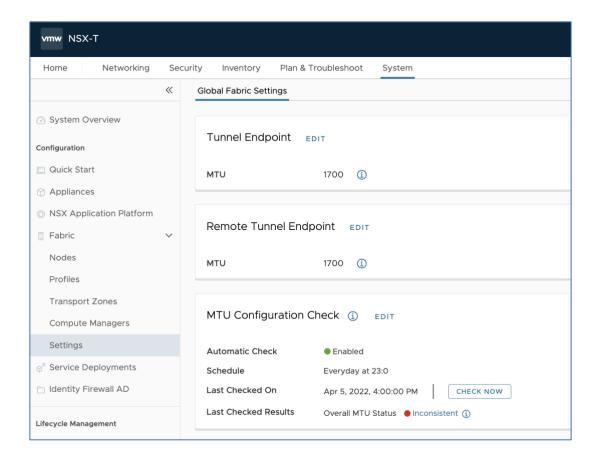

The Tunnel Endpoint MTU setting is used for the tunnel in the same site. The Remote Tunnel Endpoint MTU setting is used for Cross-Location communication for Federation.

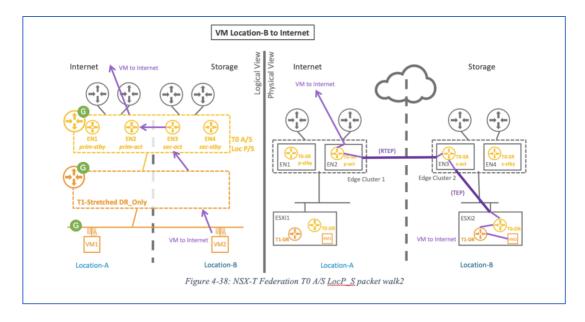

#### Global Gateway MTU

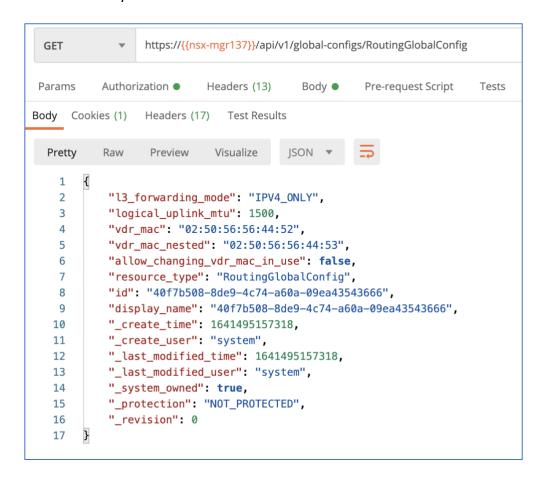

This is the global default MTU for all the logical uplinks in a NSX domain. Currently logical uplink MTU can only be set globally and applies to the entire NSX domain. There is no option to override this value at transport zone level or transport node level. If this value is not set, the default value of 1500 will be used.

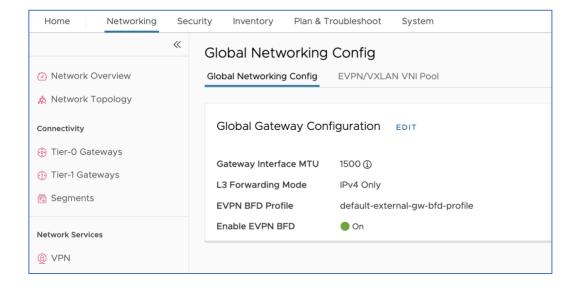

Now let's understand how the Fabric MTU check feature works.

To avoid potential issues, it's required that all the hosts in the same NSX domain to have the same uplink MTU setting. The Fabric MTU check feature is to check the MTU value for VDS 7.0 with NSX-T, host N-VDS to see if they are all the same. Note: The Fabric MTU check feature is only to check the configured MTU value for NSX, vmkping with max MTU is needed to verify end to end MTU setting.

MTU for VDS is configured via vCenter:

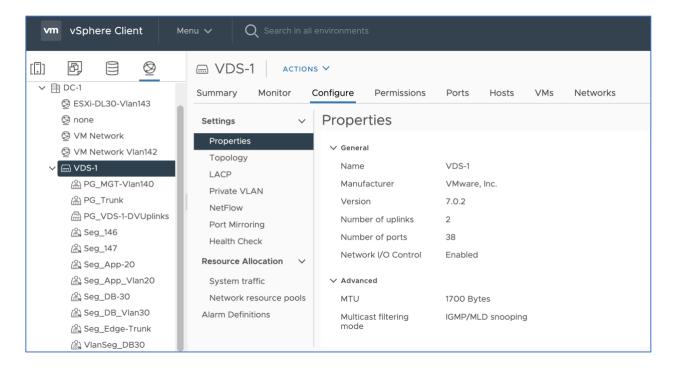

MTU for N-VDS can be configured via Uplink Profile in NSX:

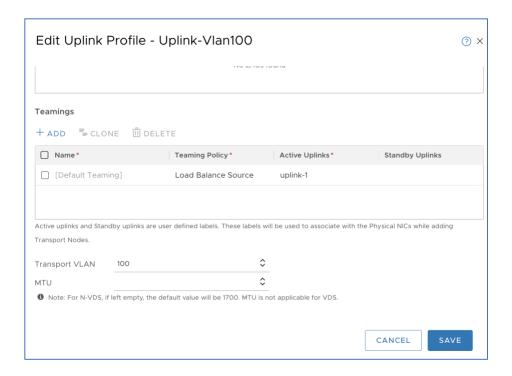

For N-VDS, if the MTU is not configured, the default Global MTU value will be used.

#### Monitoring & Alarms

#### **SNMP Monitoring**

To download the SNMP MIB files, see <u>Knowledge Base article 1013445: SNMP MIB module file download</u>. Download and use the file named **VMWARE-NSX-MIB.mib**.

Notes: The NSX MIB is a Trap only MIB. SNMP polling is not supported.

Time Series Monitoring - Visibility with NSX Application Platform/NSX Intelligence

Starting from 3.2.1, NSX can provide Timeseries Metrics for the Edge Node resource usage which includes CPU, memory, disk, and interface packet counts.

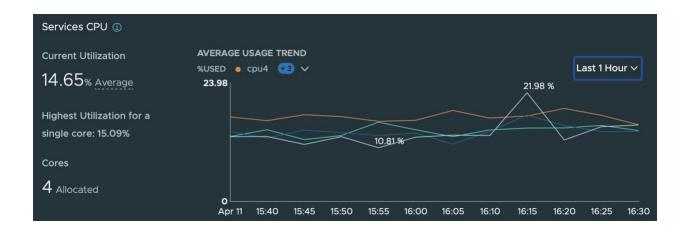

All the metrics can be displayed for last hour, 24-hour, week, month, and year with different granularity. For example, for the past hour and the past 24 hours, the granularity will be for 5mins. For the past week, the granularity will be 1 hour. For past month and past year, the granularity will be 1 day.

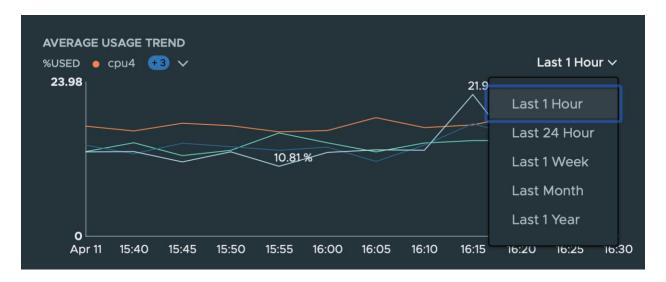

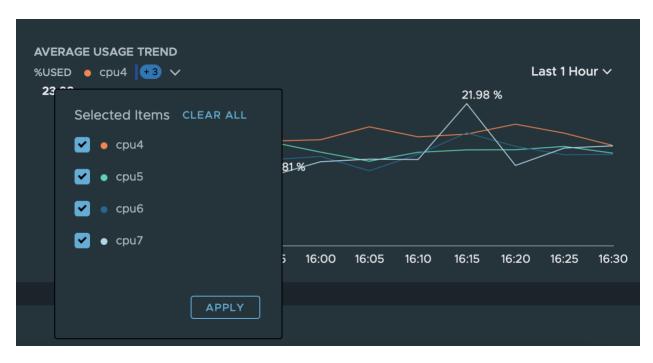

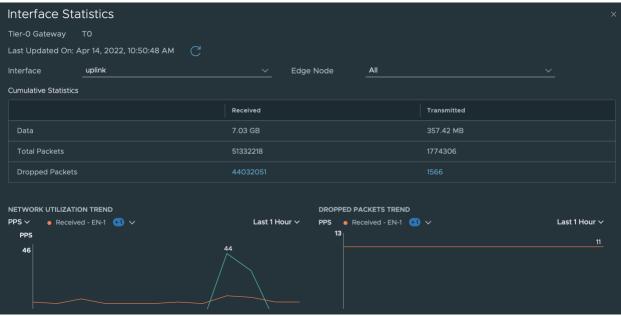

#### Operation and Maintenance

#### NSX Upgrade Evaluation Tool

NSX Upgrade Evaluation Tool is a new capability introduced in 3.2.0.1 to help user prepare for upgrading to the latest releases. For details, check the following blogs,

https://blogs.vmware.com/networkvirtualization/2022/01/introducing-new-nsx-upgrade-capabilities-for-nsx-t-3-2.html/

#### Shutdown/Startup Order of NSX

If there is a need to power off the entire NSX environment, the following Shutdown order should be followed.

When you try to power up the NSX environment, the following Startup order should be followed.

Note: We recommend backing up NSX and vCenter before initiating any planned power-off exercises.

The order to shutdown/startup NSX environment,

#### Shutdown Order:

- 1. Workload VMs
- 2. Edge nodes
- 3. NSX managers
- 4. vCenter
- 5. ESXi

#### Startup Order:

- 1. ESXi
- 2. vCenter
- 3. NSX managers
- 4. Edge Nodes
- 5. Workload VMs

#### Improved CLI Guide

The 3.2 CLI guide is much more user-friendly. It improves the structure by generalizing common functionalities into defined categories.

https://vdc-download.vmware.com/vmwb-repository/dcr-public/8bc4a9b3-b4fb-447a-a97b-1452c22d6d5d/8537fe7f-36fd-4122-b1a4-fab306cc279d/cli\_doc/index.html

#### Here are the highlights of some of the enhancements of the 3.2 CLI guide,

#### 1. Adding Modifiers information:

#### **CLI Command Output Modifiers**

You can apply output modifiers on some NSX CLI commands which provides modified command output per usage.

For example, get files | sort, sorts the output of the get files command.

Entering | ? after a command shows applicable output modifiers command supports. If command does not support any output modifiers, an % Output modifiers are not supported for this command error message is displayed upon execution.

List of available modifiers:

- count: Count number of specified entities
- find: Only show lines that contain regex pattern
- . first: Show first N lines of output
- ignore: Ignore lines that contain regex pattern
- json: Show output in JSON format
- last: Show last N lines of output
- more: Show output one page at a time
- . sort: Sort command output

NOTE: Command Output modifier more is not supported in Windows Physical Server.

#### Adding introduction for Central CLI,

Central CLI provides ability to issue command execution from any NSX Manager in cluster on a remote NSX node under same management cluster or fabric node.

For example.

nsxmanager> on ?

4502cf74-7f5d-11eb-af38-0200576945d9 esx

Central CLI commands can only be issued on NSX manager nodes, which always starts with on followed by multiple (one or more) remote node uuids.

nsxmanager> on 15df7116-7f5d-11eb-a9e3-020057648652 4502cf74-7f5d-11eb-af38-0200576945d9 exec get node-uuid

15df7116-7f5d-11eb-a9e3-020057648652

uuid: 15df7116-7f5d-11eb-a9e3-020057648652 4502cf74-7f5d-11eb-af38-0200576945d9

uuid: 4502cf74-7f5d-11eb-af38-0200576945d9

Above command get node-uuid is executed on two remote nodes (15df7116-7f5d-11eb-a9e3-020057648652 & 4502cf74-7f5d-11eb-af38-0200576945d9) in

nsx-edge1.hostname

#### 3. Adding introduction for Session Mode

#### Session Mode

You can connect to remote session on NSX Manager to any NSX node under same management cluster or fabric node. It launches remote CLI session for a specified node; where available commands on the respective node can be executed.

nsxmanager1> on 4502cf74-7f5d-11eb-af38-0200576945d9 exec Entering session mode

SESSION-MODE> get version

4502cf74-7f5d-11eb-af38-0200576945d9 esx1.hostname esx

VMware NSX Software, Version 3.2.0.0.0.44911683

Technical Support: http://www.vmware.com/support.html

or more patents listed at http://www.vmware.com/go/patents.

To exit from session mode issue an exit command under current session context.

#### 4. Addition of Exit Codes

#### **CLI Exit Codes**

Following are different types of Exit Codes NSX CLI session can return on command execution:

| Return Value | Туре                           | Details                                    |
|--------------|--------------------------------|--------------------------------------------|
| 0            | CMD_EXECUTED                   | Command Executed successfully              |
| 1            | CMD_UNEXPECTED_ERROR           | Command executed with unexpected error     |
| 2            | CMD_NOT_EXECUTED               | Unable to execute command                  |
| 3            | CMD_EXECUTED_REQUESTED_EXIT    | Exit command executed successfully         |
| 4            | CMD_EXECUTED_WITH_ERROR_RESULT | Command executed with error output         |
| 10           | CMD_SESSION_TIMEOUT            | CLI Session timed-out                      |
| 11           | CMD_UNEXPECTED_EXCEPTION       | Command executed with unexpected exception |
| 12           | CMD UNSUPPORTED MODE           | CLI request unsupported                    |